### Windows10 1803 の新しい機能

### タイムライン

デスクトップのタスクバーにある、タスクビューボタンを押します。

← ○ ここに入力して検索

※タスクビューボタンが表示されていない場合は、タスクバーの何もないところで右クリックし、ショ ートカットメニューから、「タスクビューボタンを表示」を選択します。

ŏ.

- 最近使用した情報が表示されています。
- 右側のスライダーを動かすことで過去の情 報も表示されます。
- edgeの履歴やアプリの使用履歴も表示さ れますが、chromeなどの履歴は表示され ません。
- 表示された画面上で右クリックし、情報をク リアすることも可能です。

こうした履歴情報を表示したくない場合は、 【設定】 → 【プライバシー】 → 【アクティビ ティの履歴】で設定することが可能です。

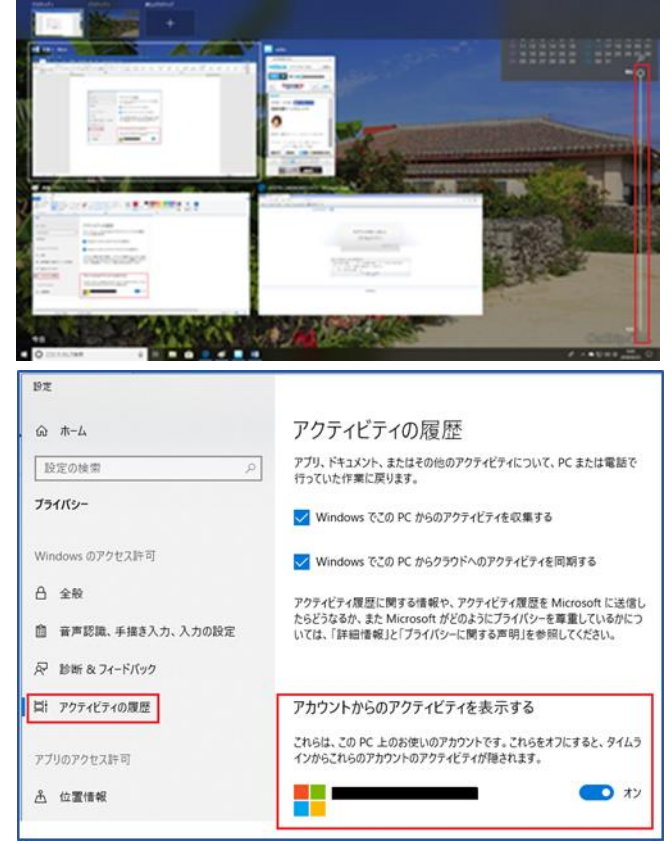

#### edgeの機能向上

edgeで表示されているURLアドレスを近くのコンピュータと共有でき る。

edgeの右上端にあるボタンを押すと、Bluetoothで近くのデバイスを検 索し共有することやメールやラインで閲覧アドレスの送信が可能になっ ています。

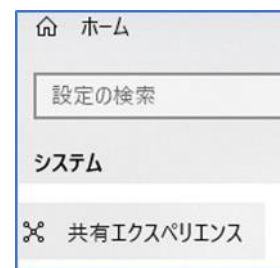

この設定を利用するには、【設定】→【システム】 →【共有エクスペリエンス】で「デバイス間の共有」 をオンにする必要があります。

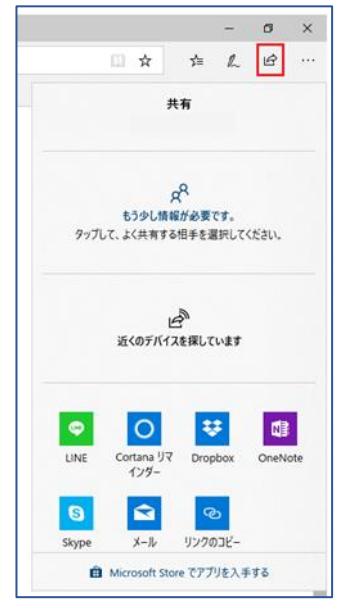

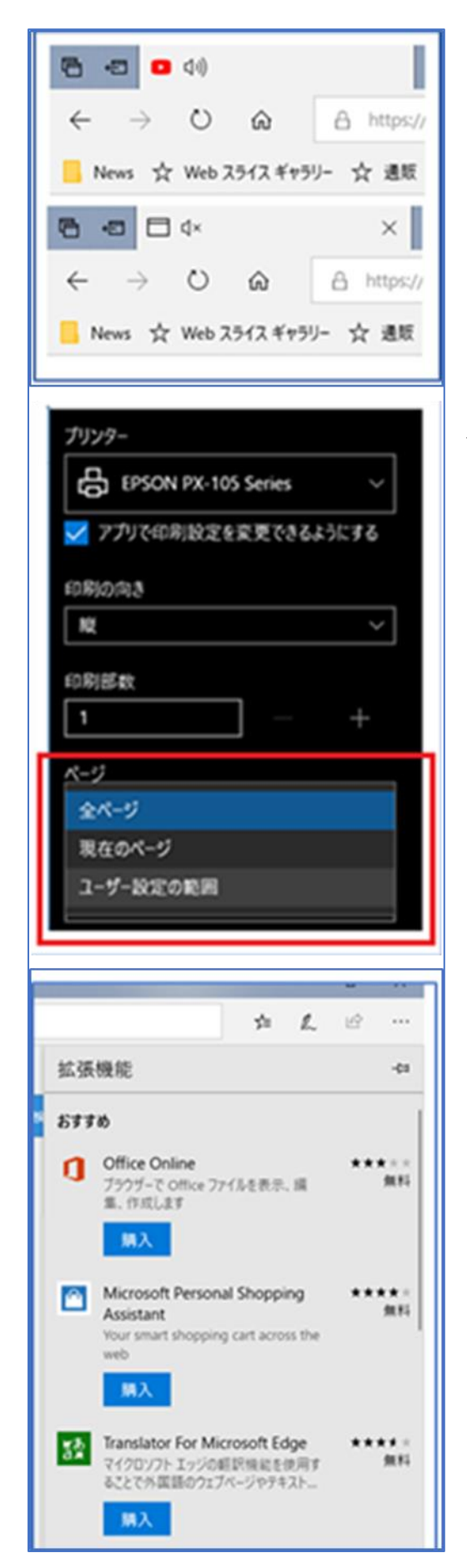

edgeのタブで音声が再生されている場合オーディオアイ コンが表示され、そのアイコンをクリックするだけでミュート のオン/オフができます。

Webページの不要な部分を除いて印刷が可能に

拡張機能で様々なアプリが利用可能に

下図は、office onlineをインストールした状態

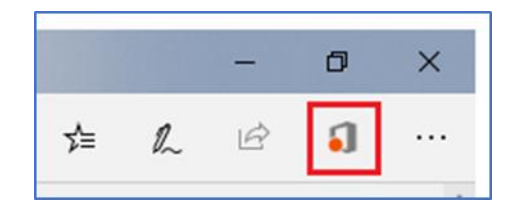

## スタートアップ項目のオン/オフが可能に

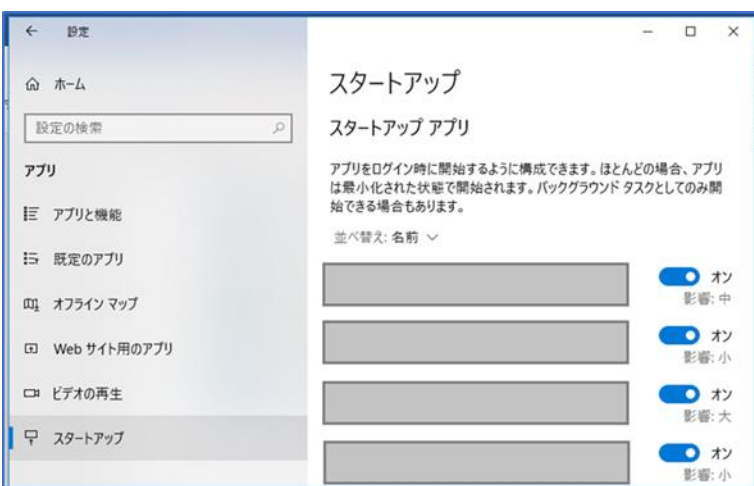

【設定】→【アプリ】→【スタートアップ】 にて、スタートアップのオン/オフが 編集可能に

### 不要ファイル削除の機能強化

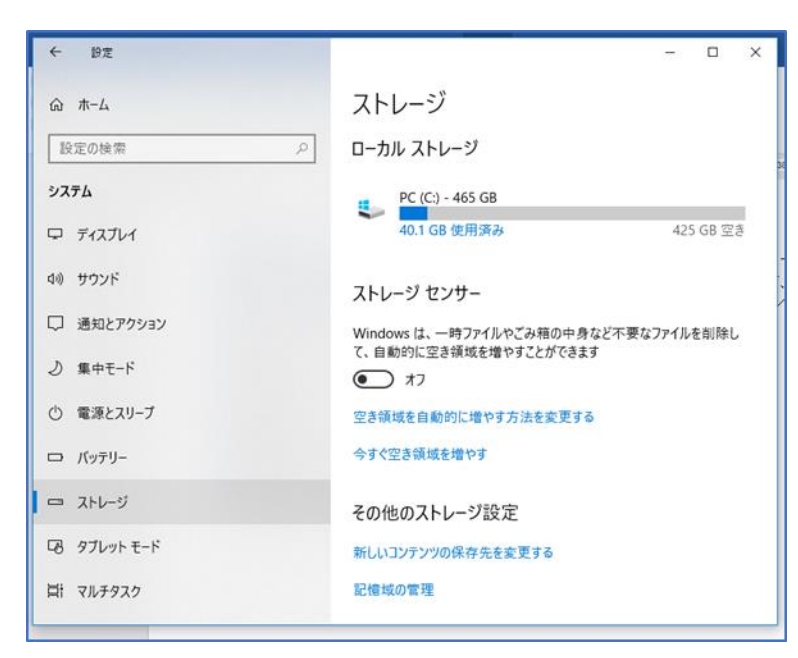

【設定】→【システム】→【ストレージ】 にて設定が可能に 削除するタイミングも設定が可能

# スタートからピクチャーやドキュメントを開くアイコンが追加

スタートボタンを押すと左側に、ピクチャーやドキュメントを開くアイコンが追加されています。

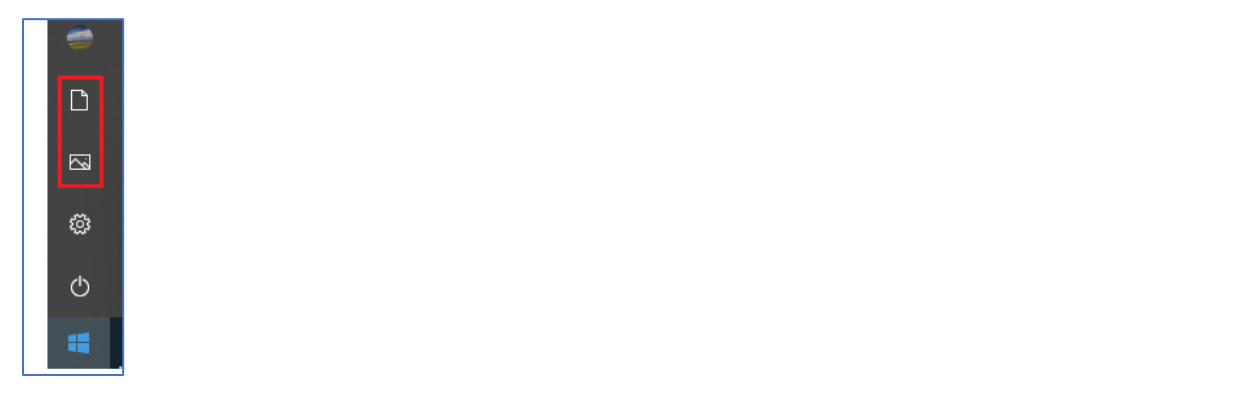